# **STUDENT PLANNING**

How to Register for A Semester

# REGISTRATION PROCESS

### **PROCESS OVERVIEW**

1 - Input courses for Semester into Student Planning 2 - Get Approval from Academic/Major Advisor 3 - Register for courses

### **Add Courses on Self Service**

A

孟

 $\tilde{\phantom{a}}$ 

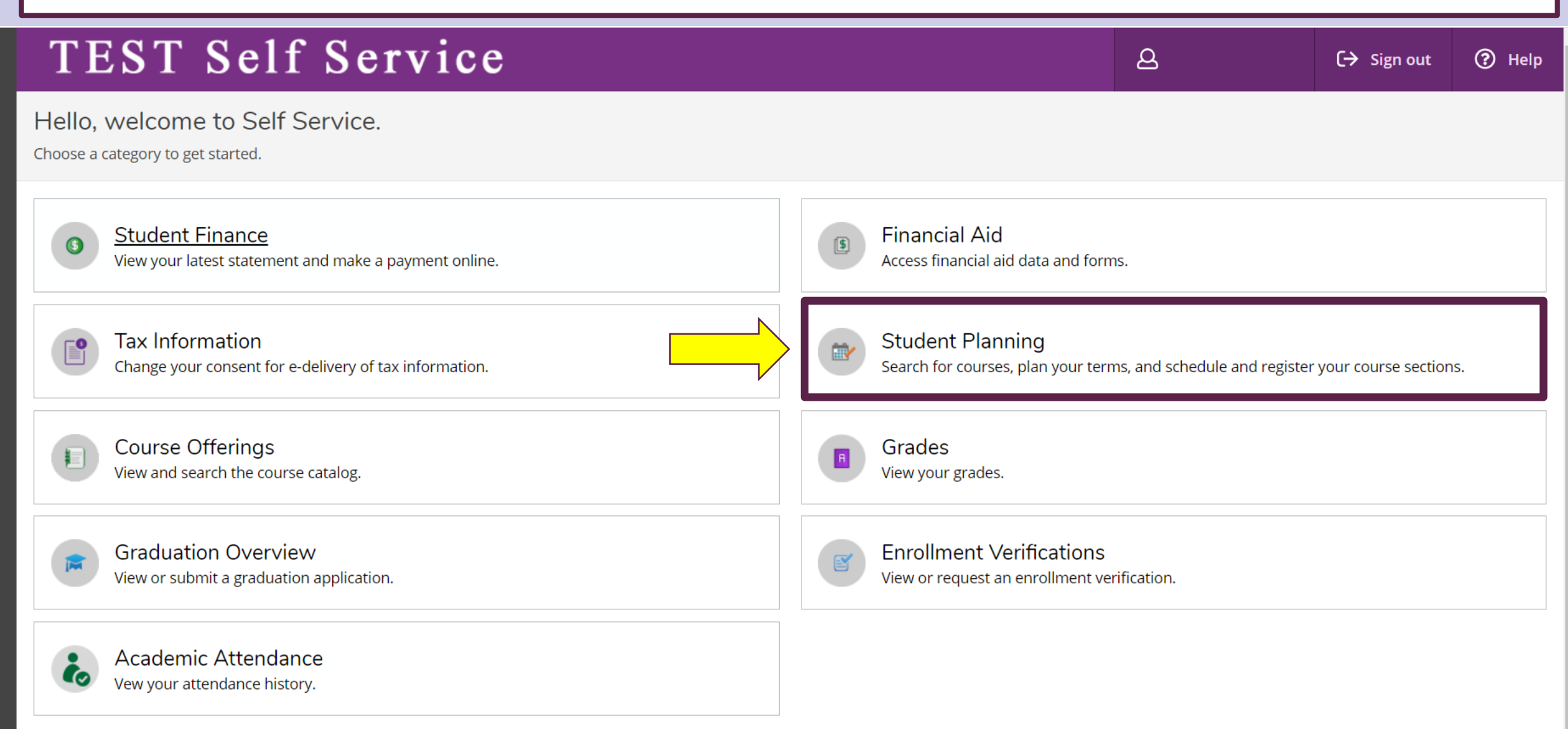

#### $\equiv$  TEST Self Service

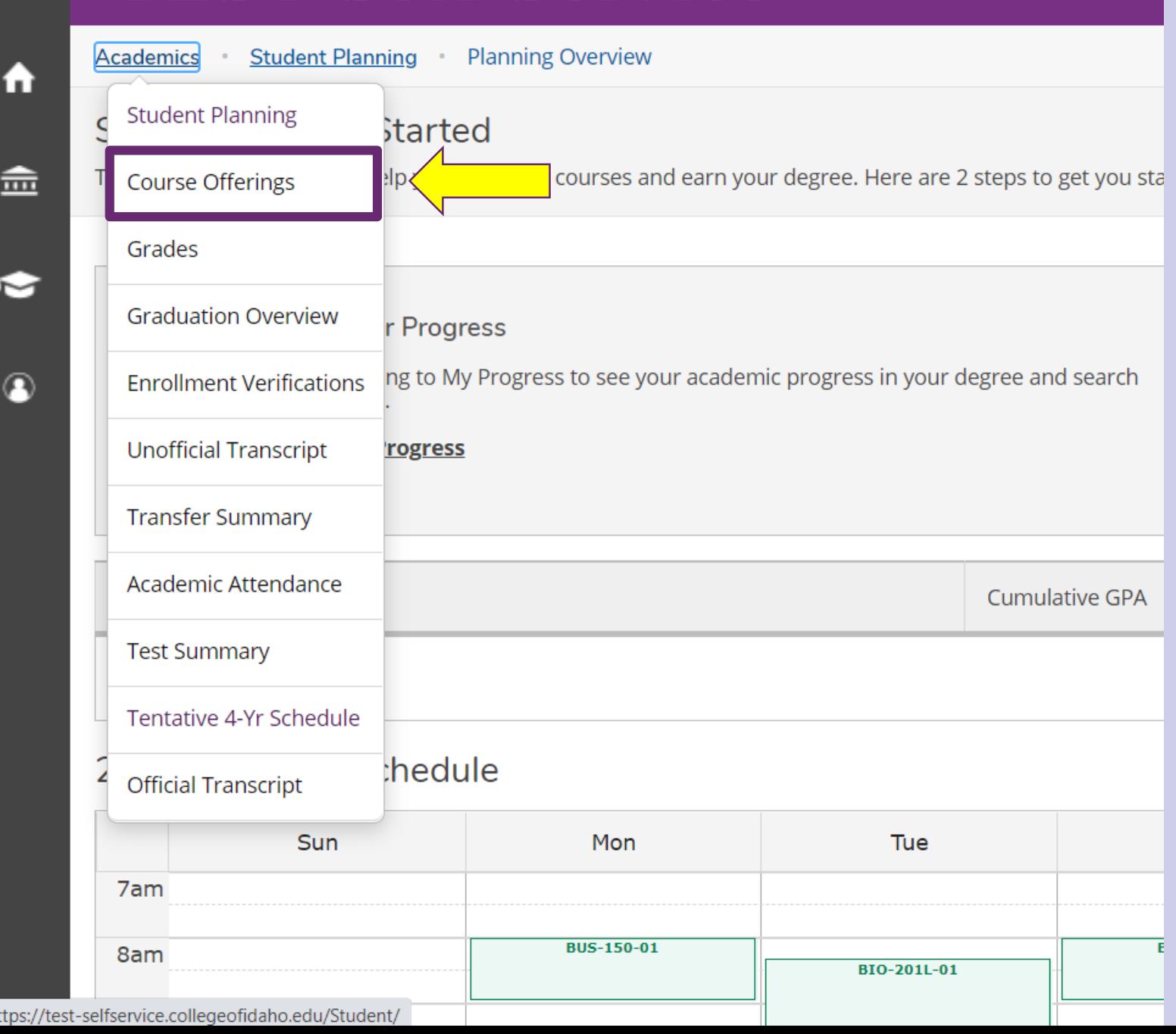

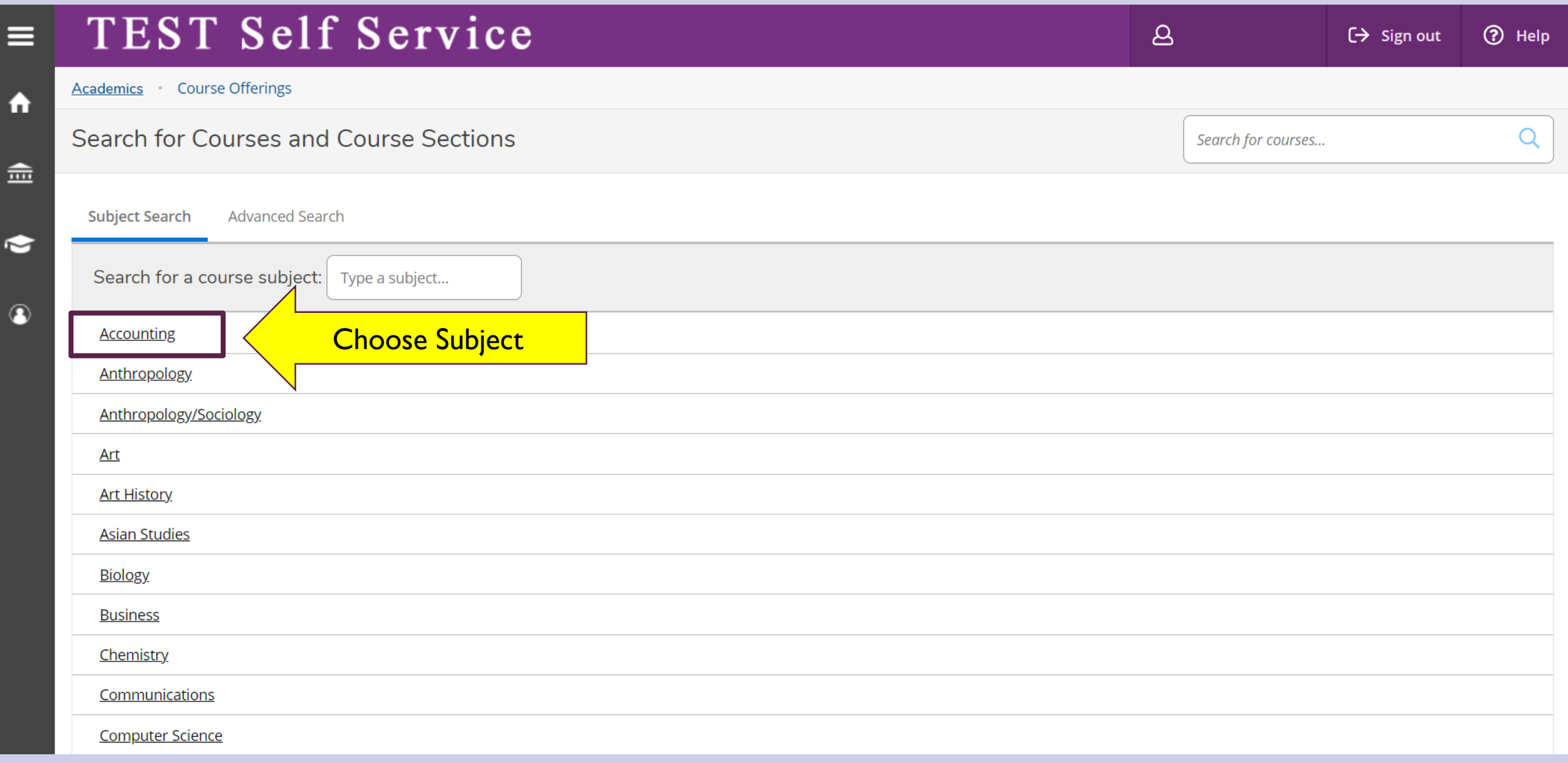

E

ᡵ

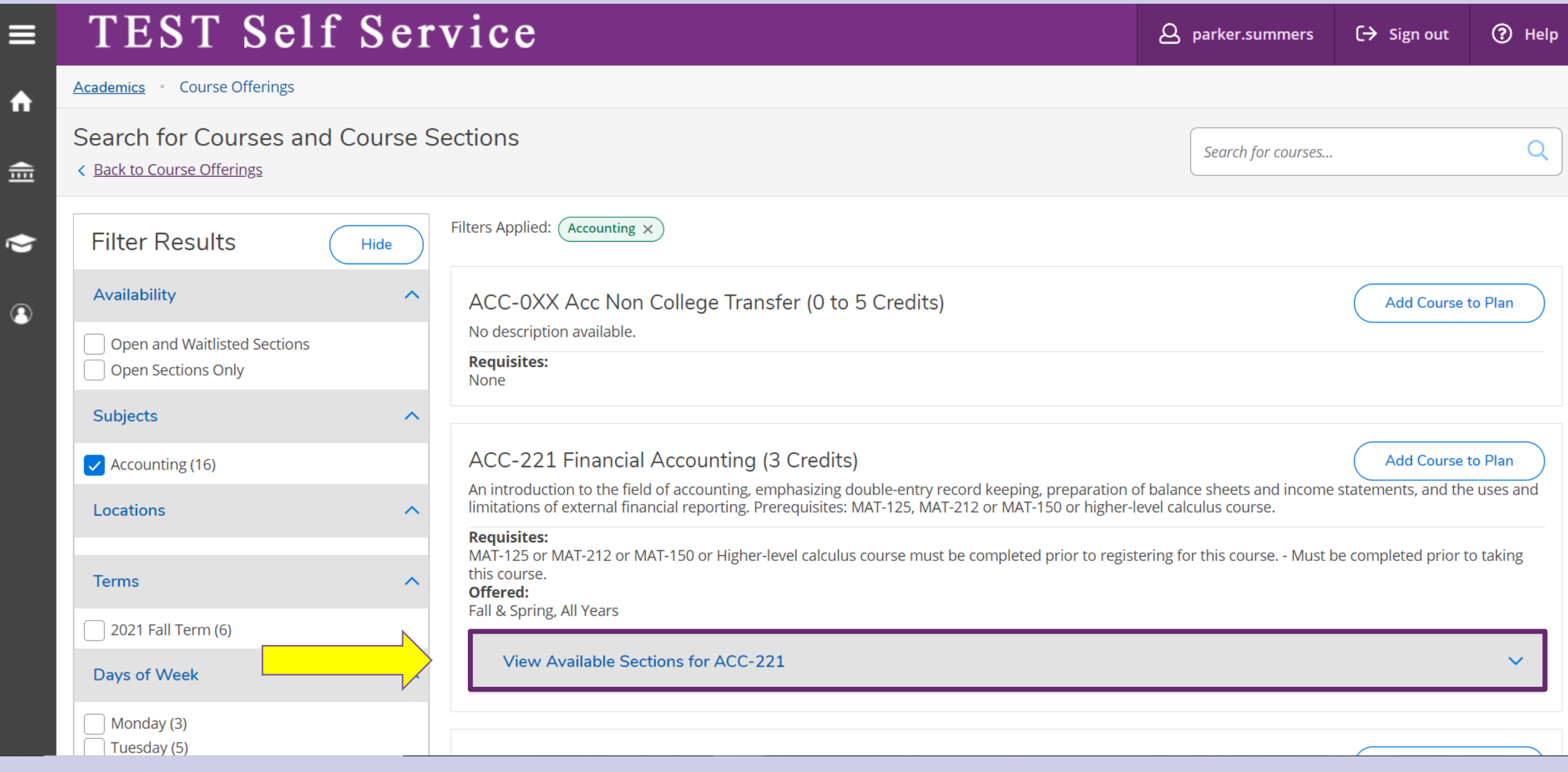

F

≂

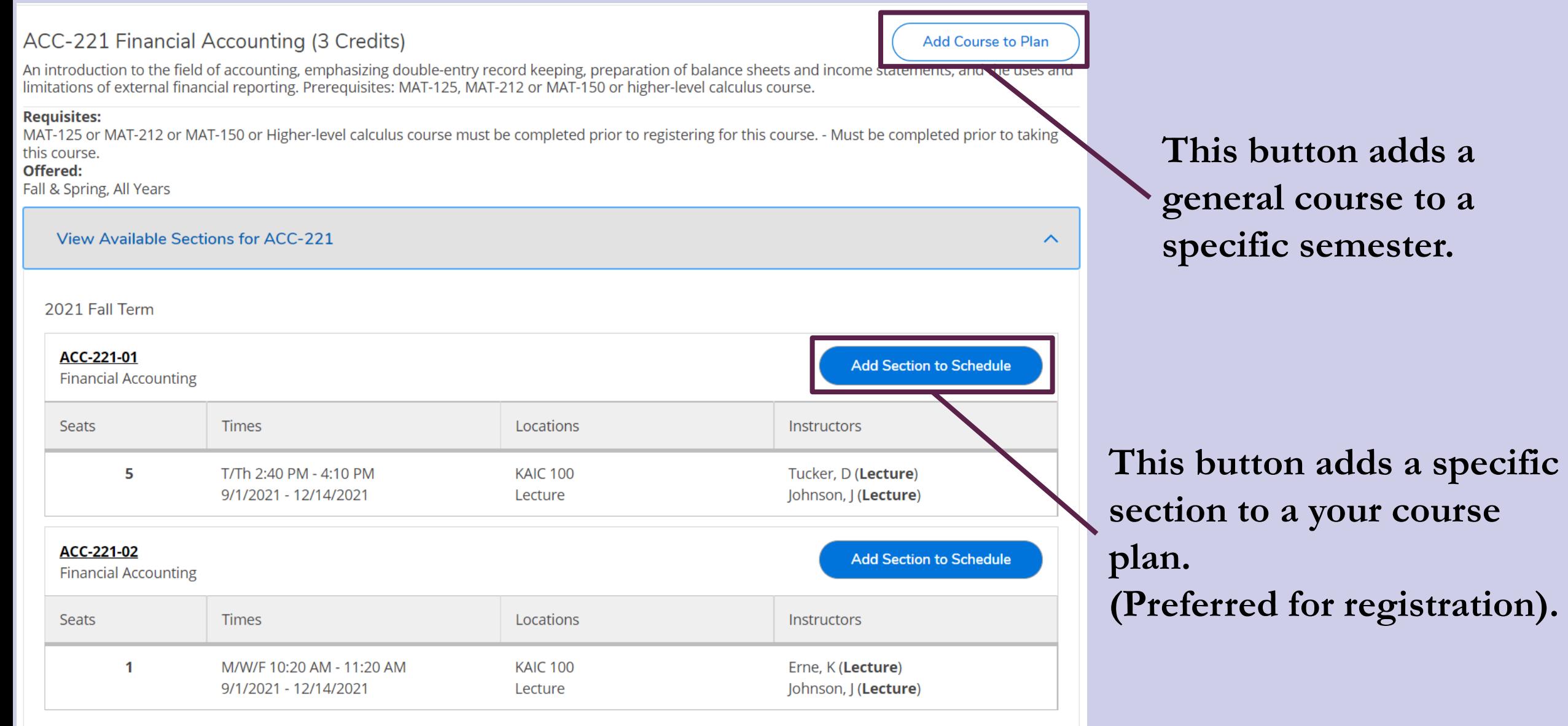

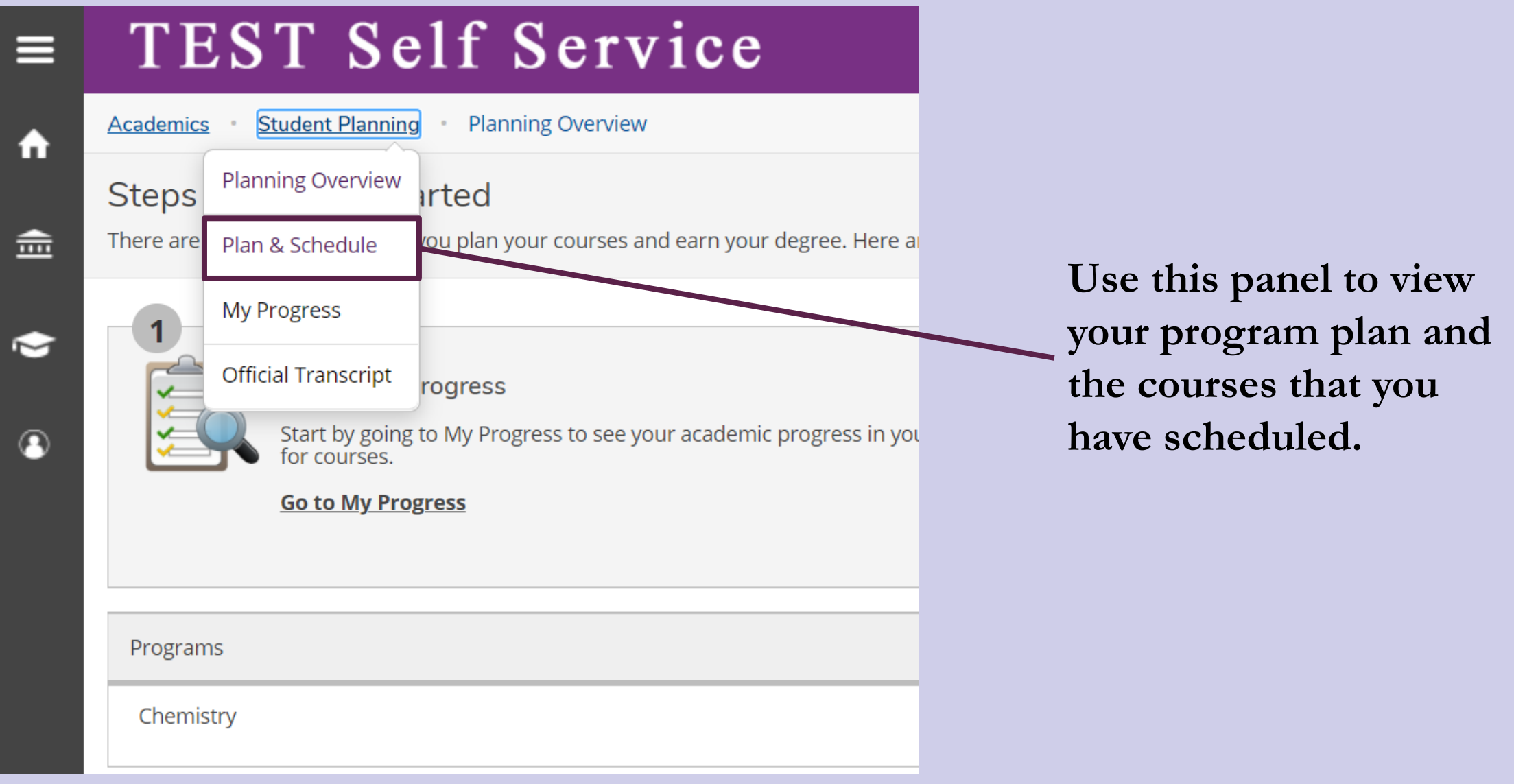

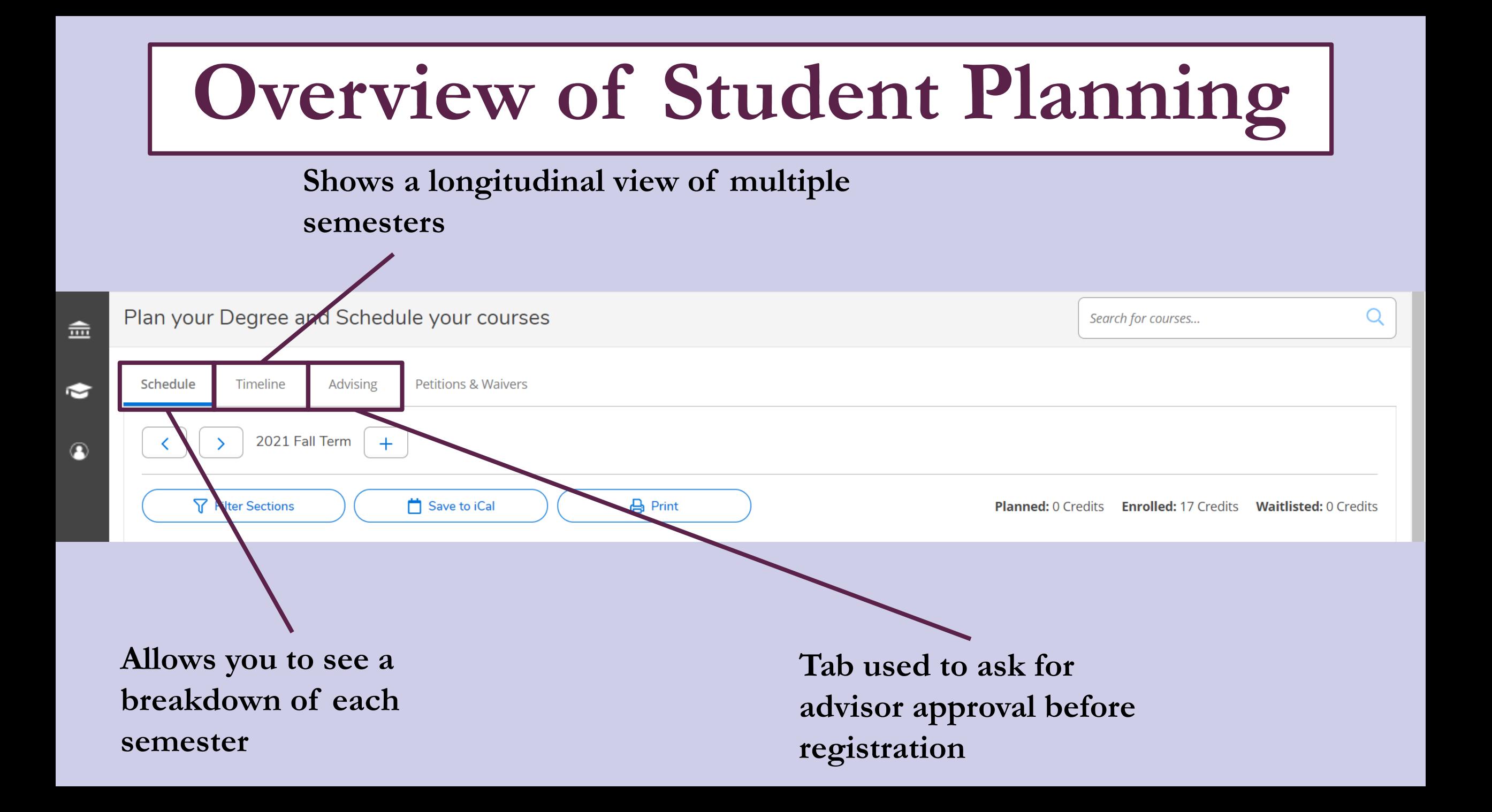

# **Getting Advisor Approval**

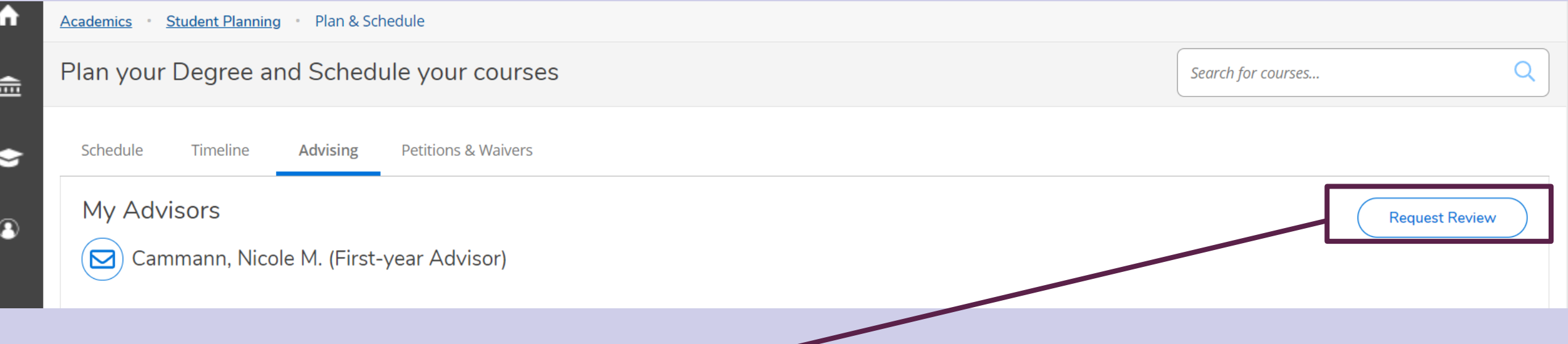

**You must submit your semester plan to your major/academic advisor for approval PRIOR to registration.** 

**Using this button will notify your advisor that your plan needs to be approved.** 

# **Registering your Plan**

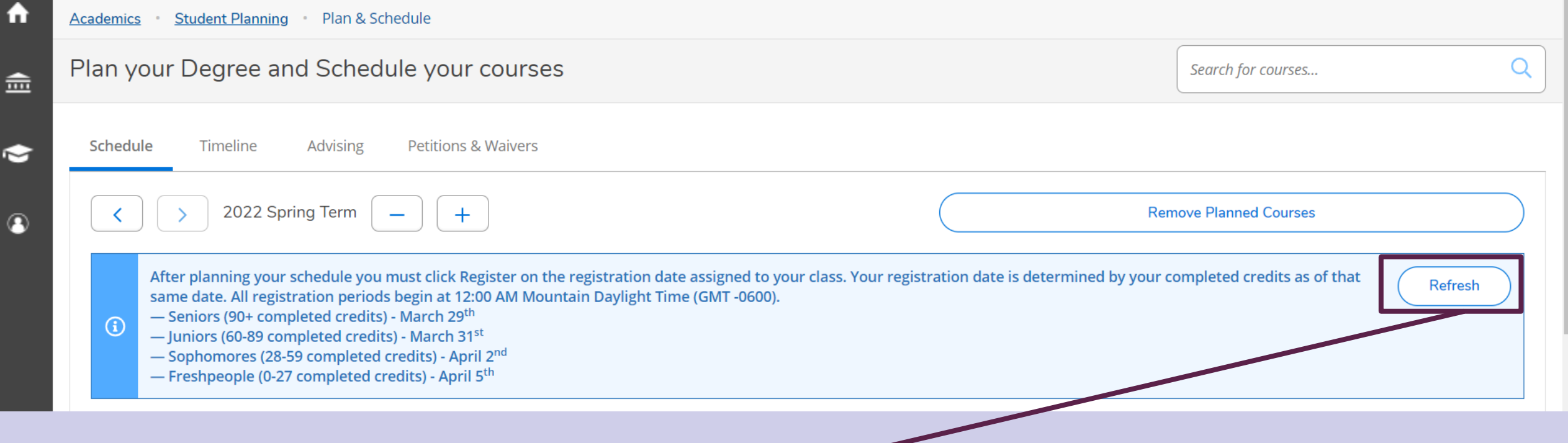

Until your registration period is open, you will see this message. When it is open, this button will change to one that reads **"Register".**

**When you have your courses both added to your plan and approved by your advisor, you may register for your course plan using this button.** 

# **REGISTER FOR COURSES**

▲**Seniors** - (90+ Completed Credits) October 25th 12:00 AM ▲**Juniors** - (60-89 Completed Credits) October 27th 12:00 AM ▲**Sophomores** - (28-59 Completed Credits) October 29th 12:00 AM ▲**Freshmen** - (0-27 Completed Credits) November 1st 12:00 AM